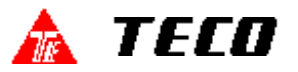

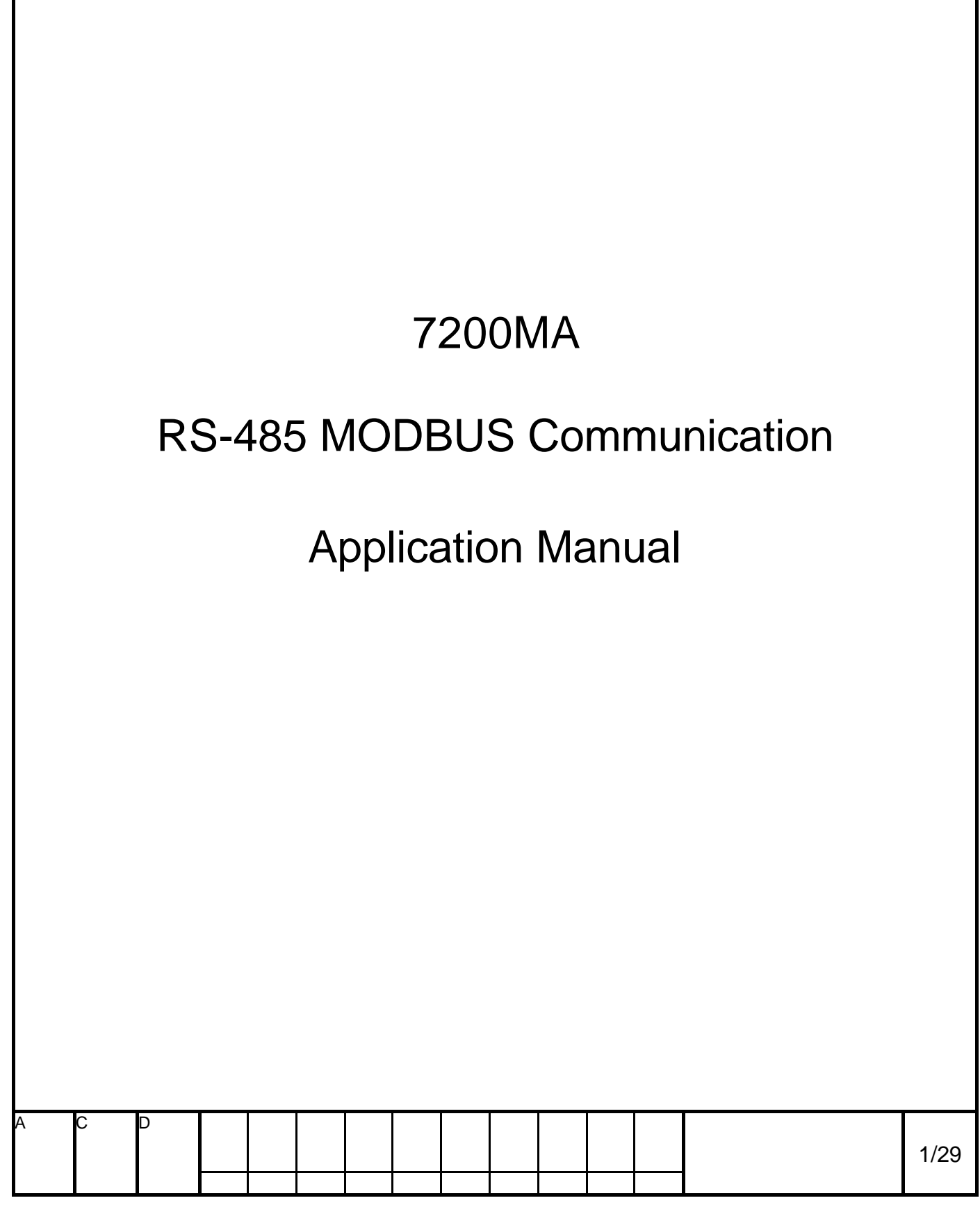

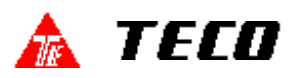

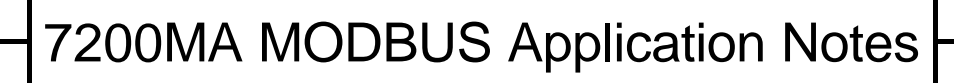

1. Brief Introduction

This manual describes the communication methods between TECO frequency inverter 7200MA and host controllers(PC,PLC … ).

#### 2. Software Standard

- Å Using RS-485 Interface
- Ç MODBUS RTU mode protocol
- **E** Communication Format (Setting by Inverter's parameter) Transfer Speed 1200/2400/4800/9600 bps (Setting by parameter Sn-37)

Parity no parity/even parity/odd parity (Setting by parameter Sn-38)

3. Wiring Terminal

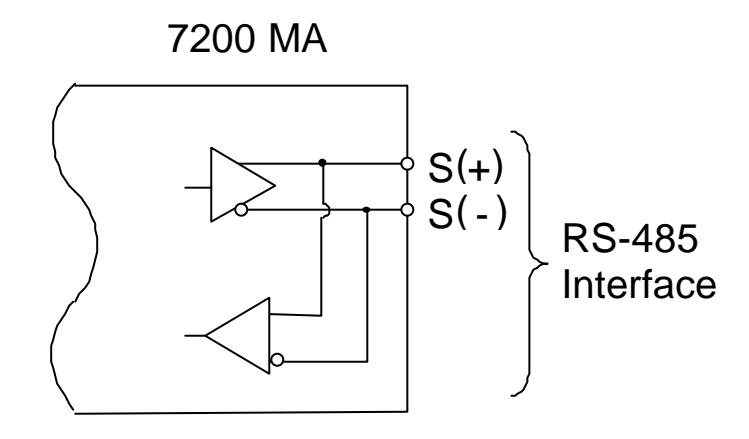

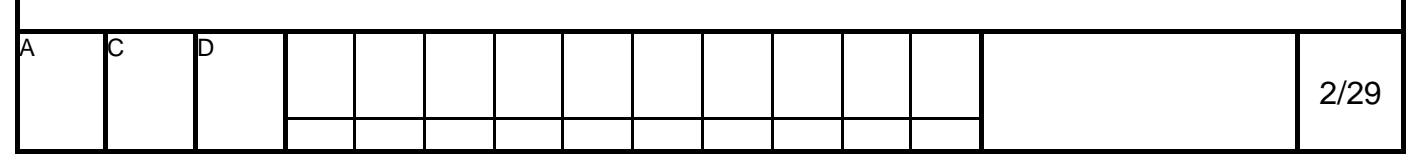

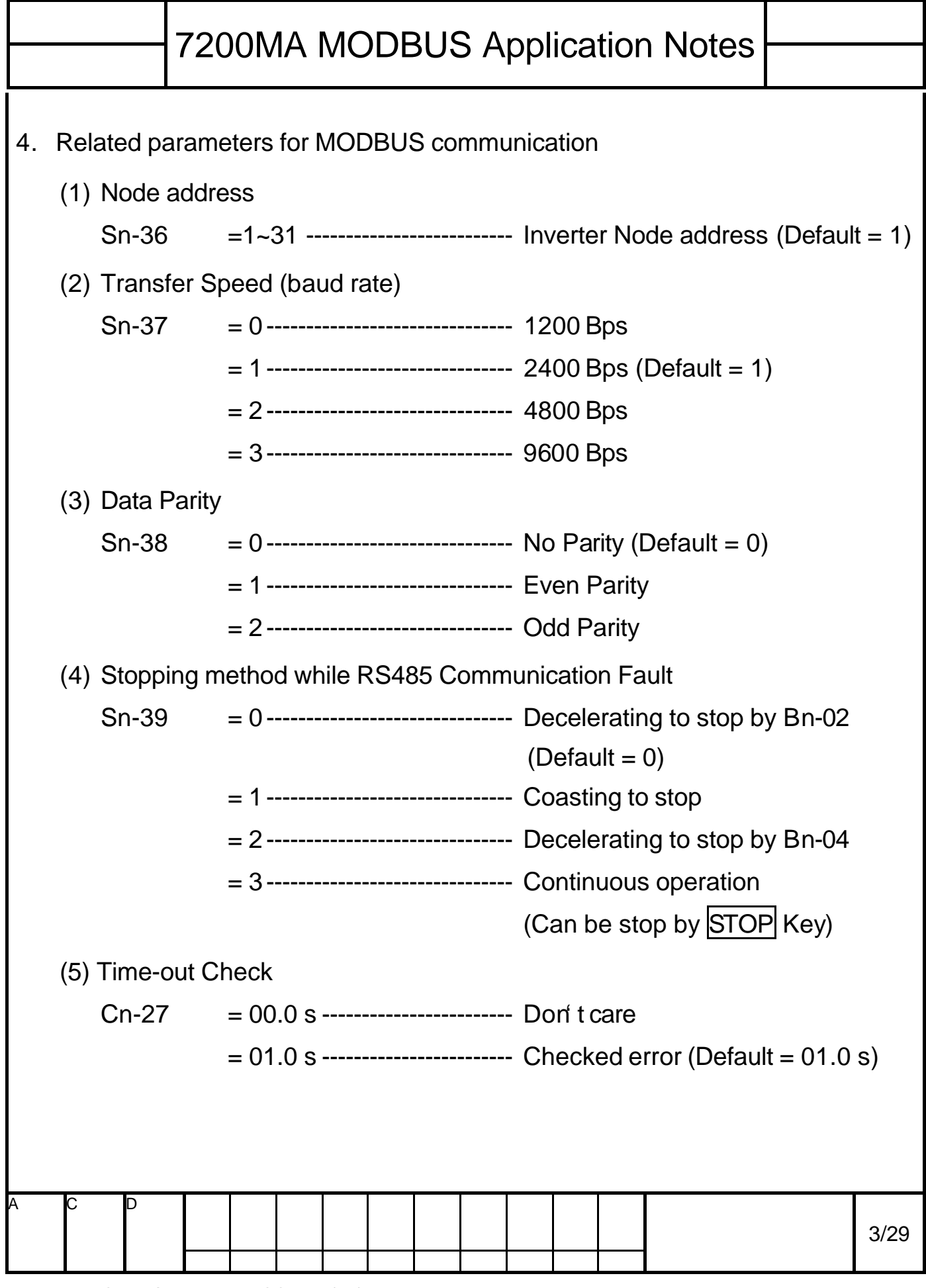

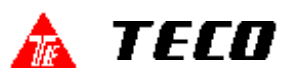

#### 5. Inverter connected with host controller

- (1) Operation procedure
	- Å Inverter power turn on Set the related parameters
	- Ç Connect inverter and host controller
	- É Host controller sends communication message
- (2) Communication status indication of inverter

We can set the Run/Stop command (Sn-04) or Frequency Reference (Sn-05) by RS485. Inverter will display "Alarm RS-485" if it does not receive any message from host controller after power on 5 seconds. This display will disappear while inverter had received messages from host controller.

We can set Time-out Check. Inverter will display "Alarm RS-485" if it does not receive any message in Time-out (Cn-27).

Parameter Sn-39 will decide the "Alarm RS-485" display format.

 $Sn-39 = 0$  Decelerate to stop by Bn-02 ("Alarm RS-485" light up)

- = 1 Coasting to stop ("Alarm RS-485" light up)
- $= 2$  Decelerate to stop by Bn-04 ("Alarm RS-485" light up)
- = 3 Continuous operation ("Alarm RS-485" flash)

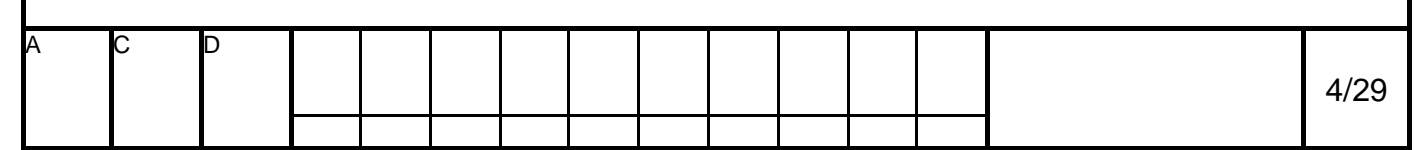

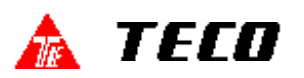

#### 6. Description of MODBUS communication

(1) In MODBUS RTU mode protocol one message has 4 parts

include Slave Address Function Code Data and CRC-16 Character.

The interval between two messages needs 3.5 characters transferring time.

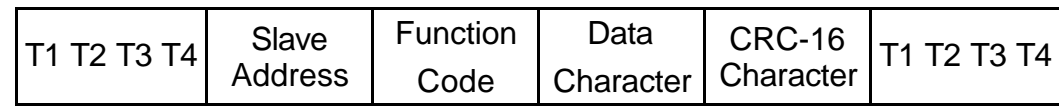

T1~T4 3.5 characters transferring time at least

#### (2)Data bit format for MODBUS RTU mode

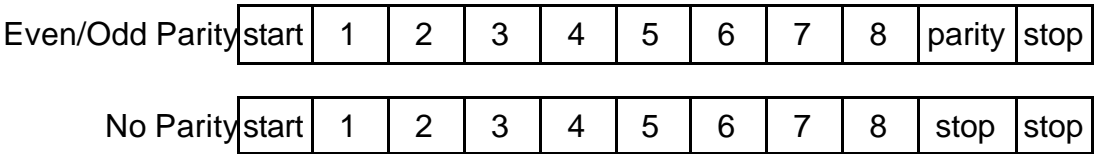

#### (3) Slave Address

Parameter Sn-36 can set the node address of each inverter (1~31).

Every slave stand can receive the message sent from host controller.

Only the corresponding one returns the message to master.

IF the slave address of receiving message is 0, all slave stands will execute this command but do not return the message to master.

This message can only use for Run/Stop, Fault Reset (Address 0000H) and Frequency Reference (Address 0001H).

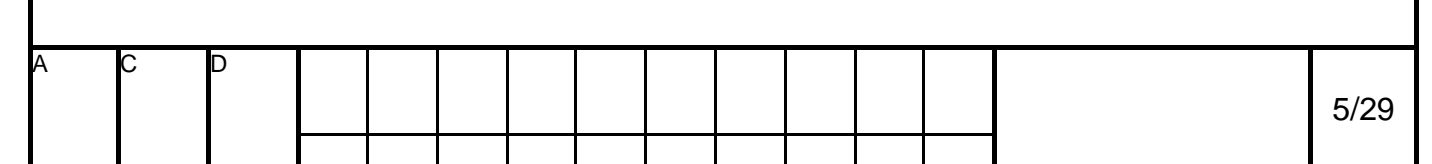

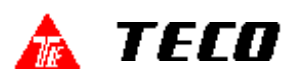

#### (4) Function Code

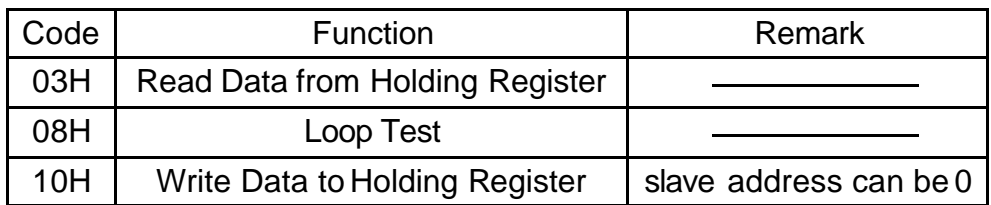

#### (5) Data Character

Detail descriptions will be discuss later because it depends on different Function Code.

(6) CRC-16 Character(16-bit binary value)

CRC-16 Generation Procedure

- Å Load a 16-bit register with 0xFFFF. Call this the CRC register.
- Ç Exclusive OR the first 8-bit byte of the message with the low order byte of the 16-bit CRC register, putting the result in the CRC register.
- É Shift the CRC register one bit to the right(toward the LSB), zero filling the MSB. Extract and examine the LSB.
- $\circled{4}$  If the LSB is 0, repeat Step $\circled{3}$  (another shift). If the LSB is 1, Exclusive OR the CRC register with the polynomial value 0xA001.
- $\circled{S}$  Repeat Step $\circled{S}$  and Step $\circled{A}$  until eight shifts have been performed. When this is done, a complete 8-bit byte will have been processed.
- $\circ$  Repeat Step $\circ$   $\circ$   $\circ$  for the next 8-bit byte of the message. Continue doing this until all bytes have been processed. The final result of the CRC register is the CRC value.
- $(7)$  When the CRC is placed into the message, its upper and lower bytes must be swapped.

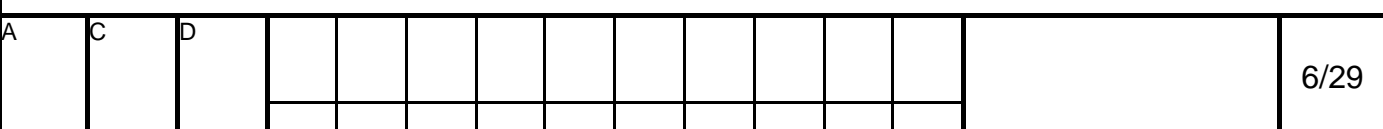

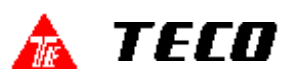

- (7) Inverter return messages
	- Å Please refer to the "Message Format" in next page about inverter returning messages for more detail descriptions.
	- Ç It needs 5ms to return messages after inverter had received normal message from host controller.
	- É In next two cases, inverter does not return any message
		- There are any error detection in received data message (parity error, framing error, overrun error or CRC-16 error).
		- Slave Address character is different to parameter Sn-36 (Inverter Slave No.).

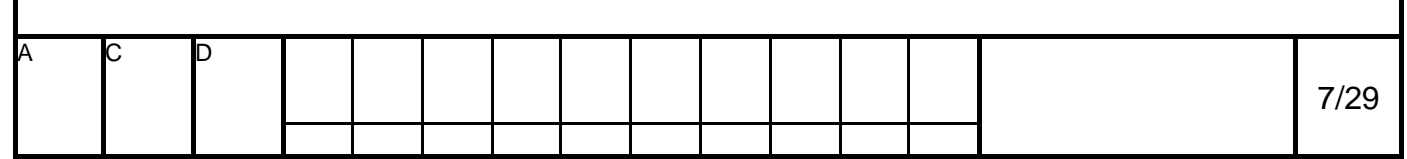

# 7200MA MODBUS Application Notes

#### 7. Message Format

7200MA supports 3 MODBUS Function Codes only.

Table1 Message Length

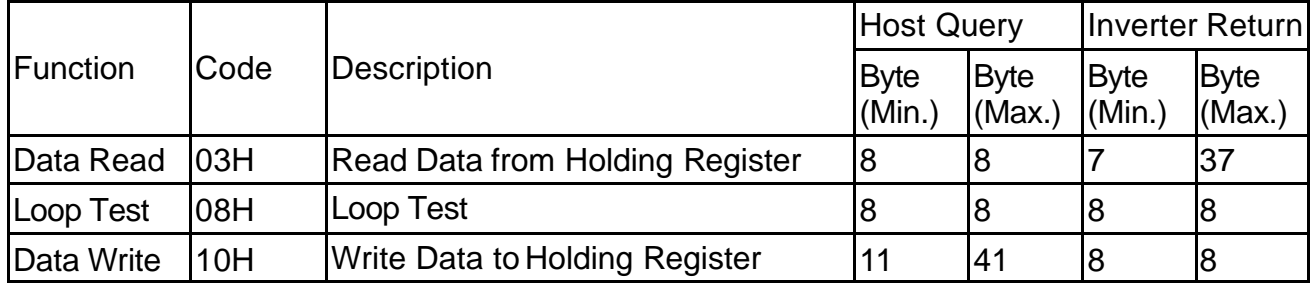

### (1) Read Holding Register Command(Item 8:Holding Register Tag List)

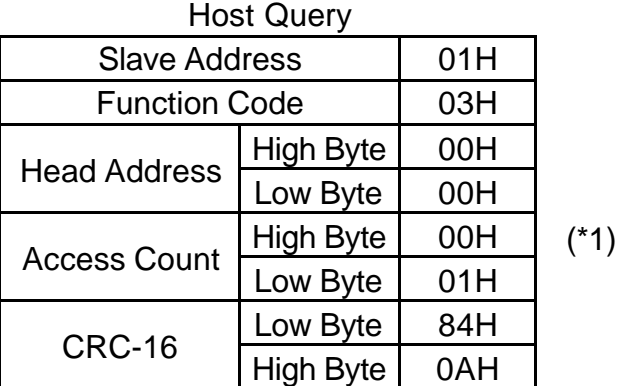

#### Inverter Return(Error Detected)

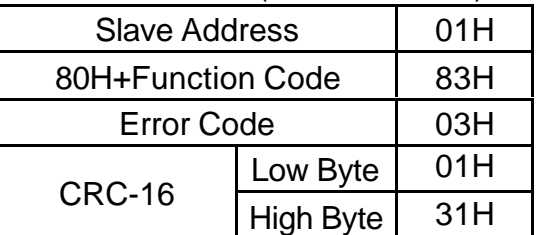

Inverter Return(Normal)

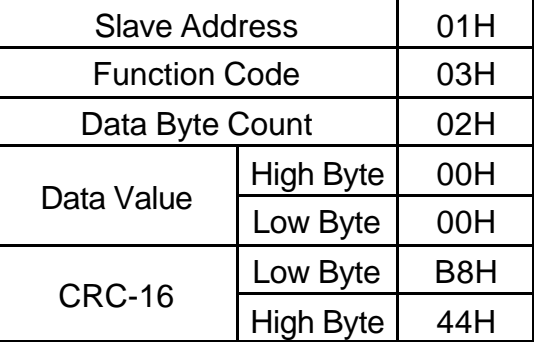

\*1 Host controller can read 16 registers at most in each transferring message.

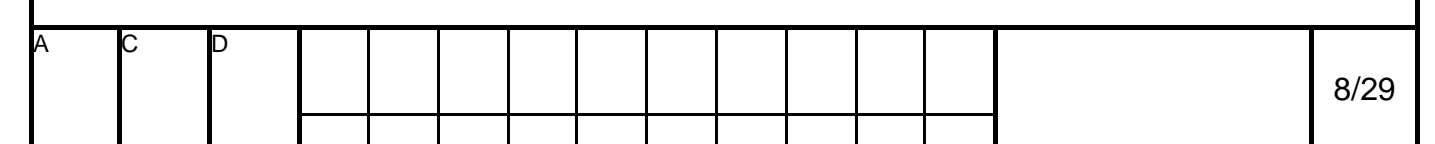

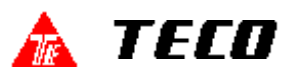

(2) Loop Test Command(Test inverter communication status)

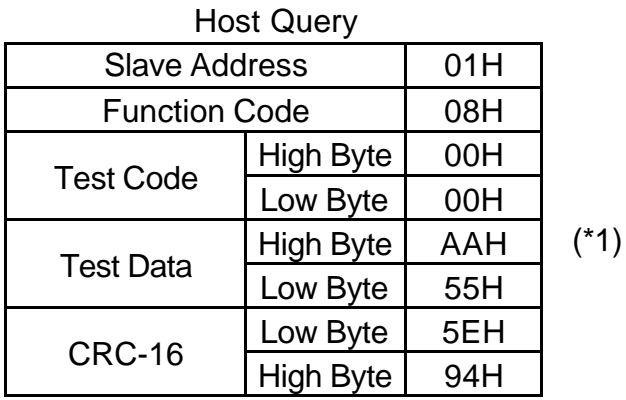

#### Inverter Return(Error Detected)

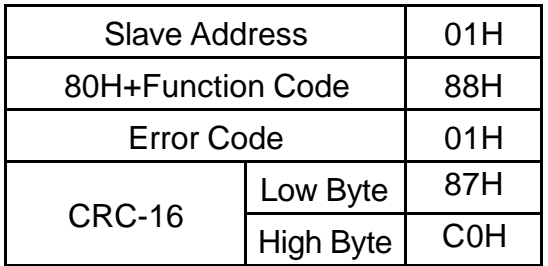

Inverter Return(Normal)

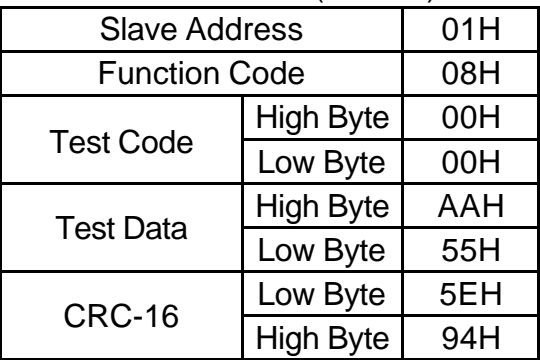

\*1 Test Data can be any random value.

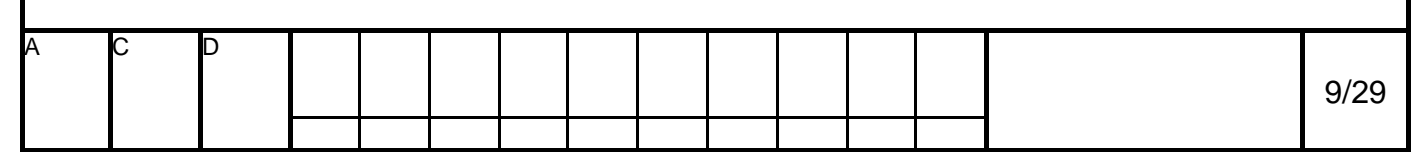

# 7200MA MODBUS Application Notes

#### (3) Write Holding Register Command (\*4)

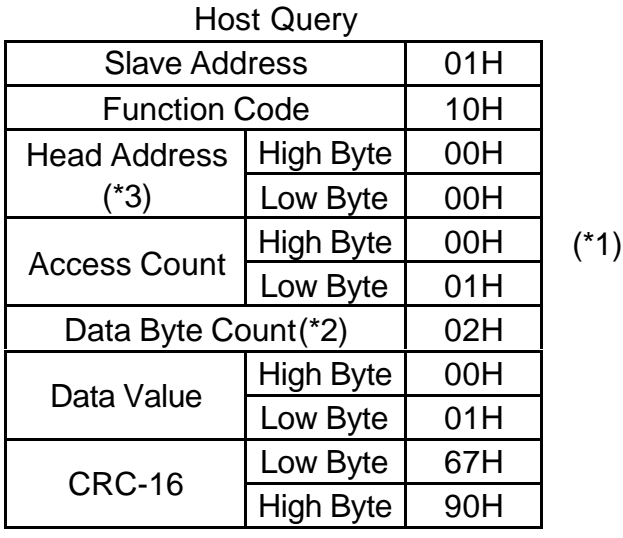

#### Inverter Return(Error Detected)

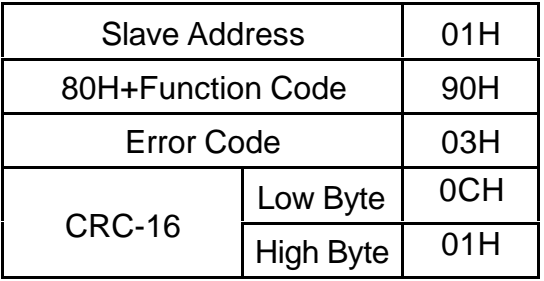

#### Inverter Return(Normal)

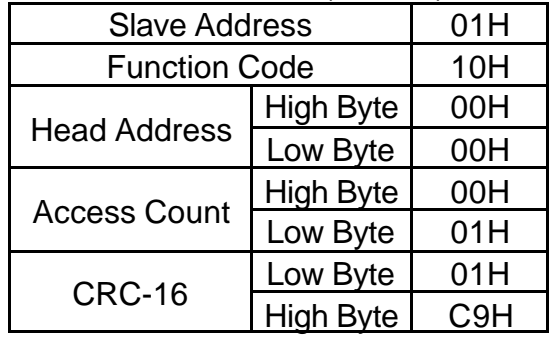

- \*1. Host controller can write 16 registers at most in each transferring message.
- \*2. Data Byte Count =  $2 *$  Access Count
- \*3. If Slave Address of Host Query message is 0, all slave stands will execute this command but do not return the message to master.

This message can only use for

Run/Stop, Fault Reset (0000H) and Frequency Reference (0001H).

\*4. Change 7200MA to PRG Mode, write data to address 0900H, we can save parameter value to  $E^2$ PROM.

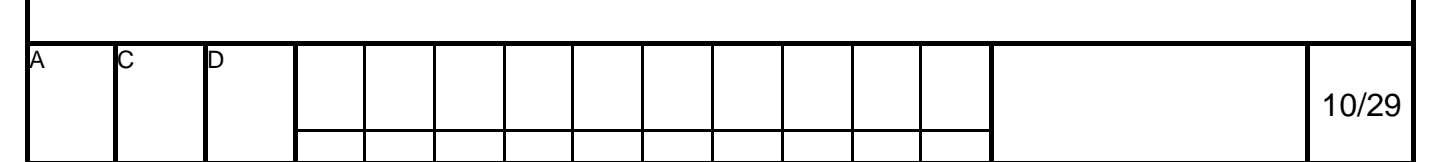

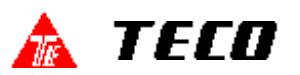

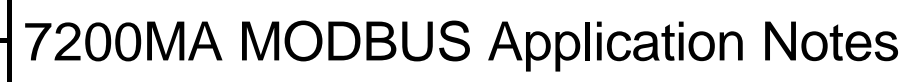

### 8. Holding Register Tag List

Τ

(1) Control Data Register(Read/Write)

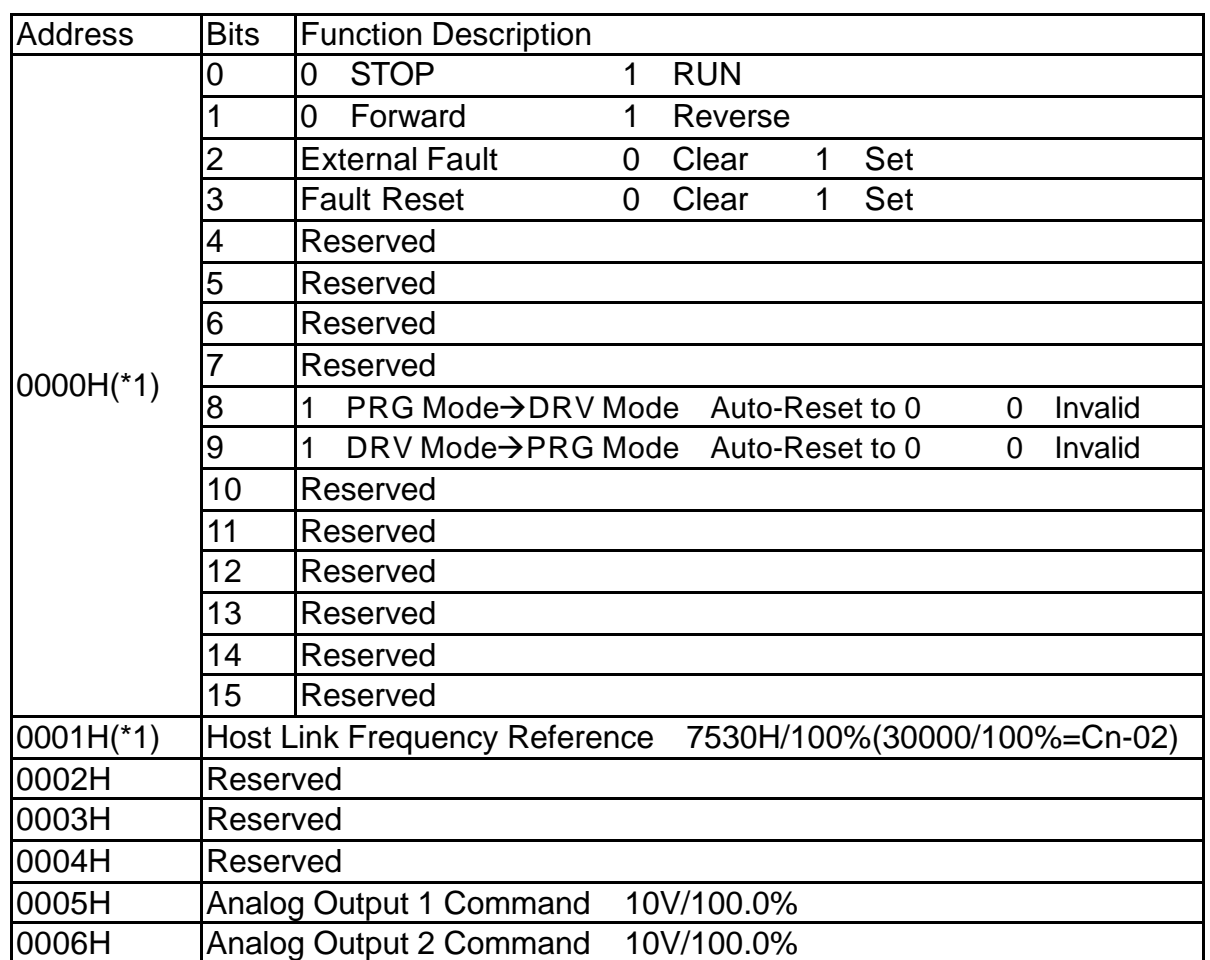

\*1. Control Data Register can be used for Slave Address '0' write-in message.

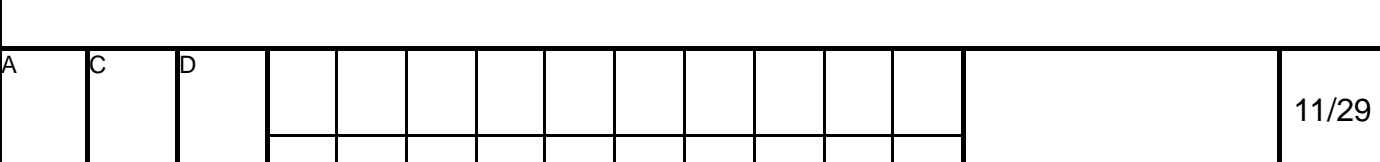

# 7200MA MODBUS Application Notes

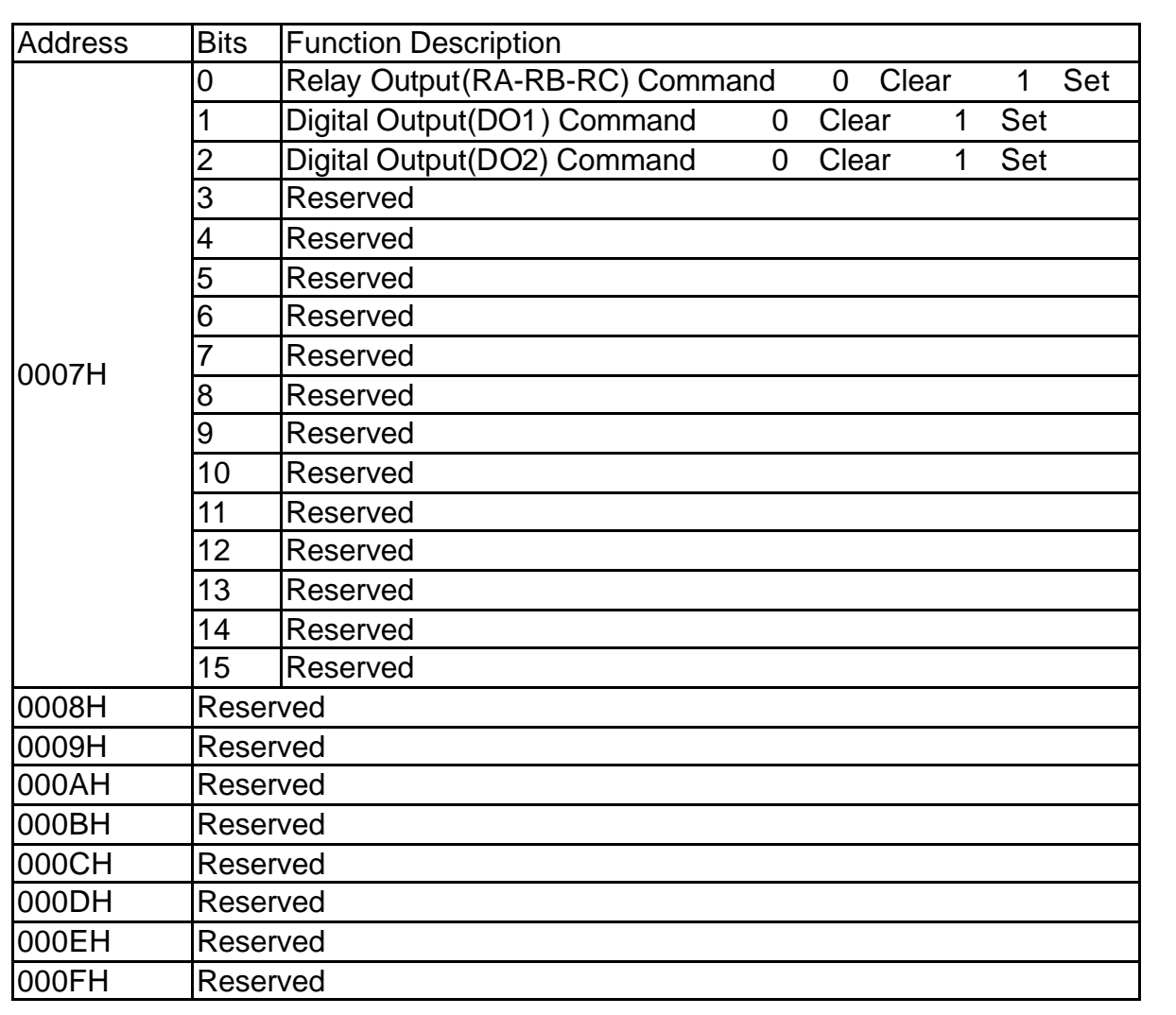

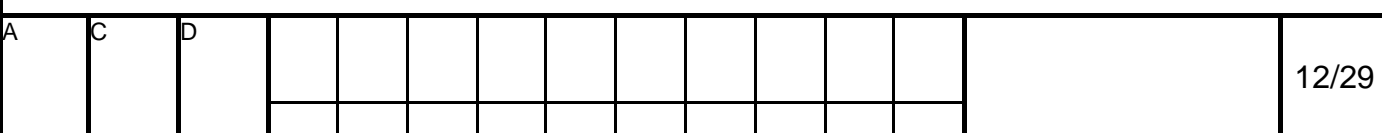

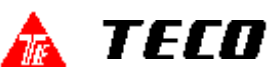

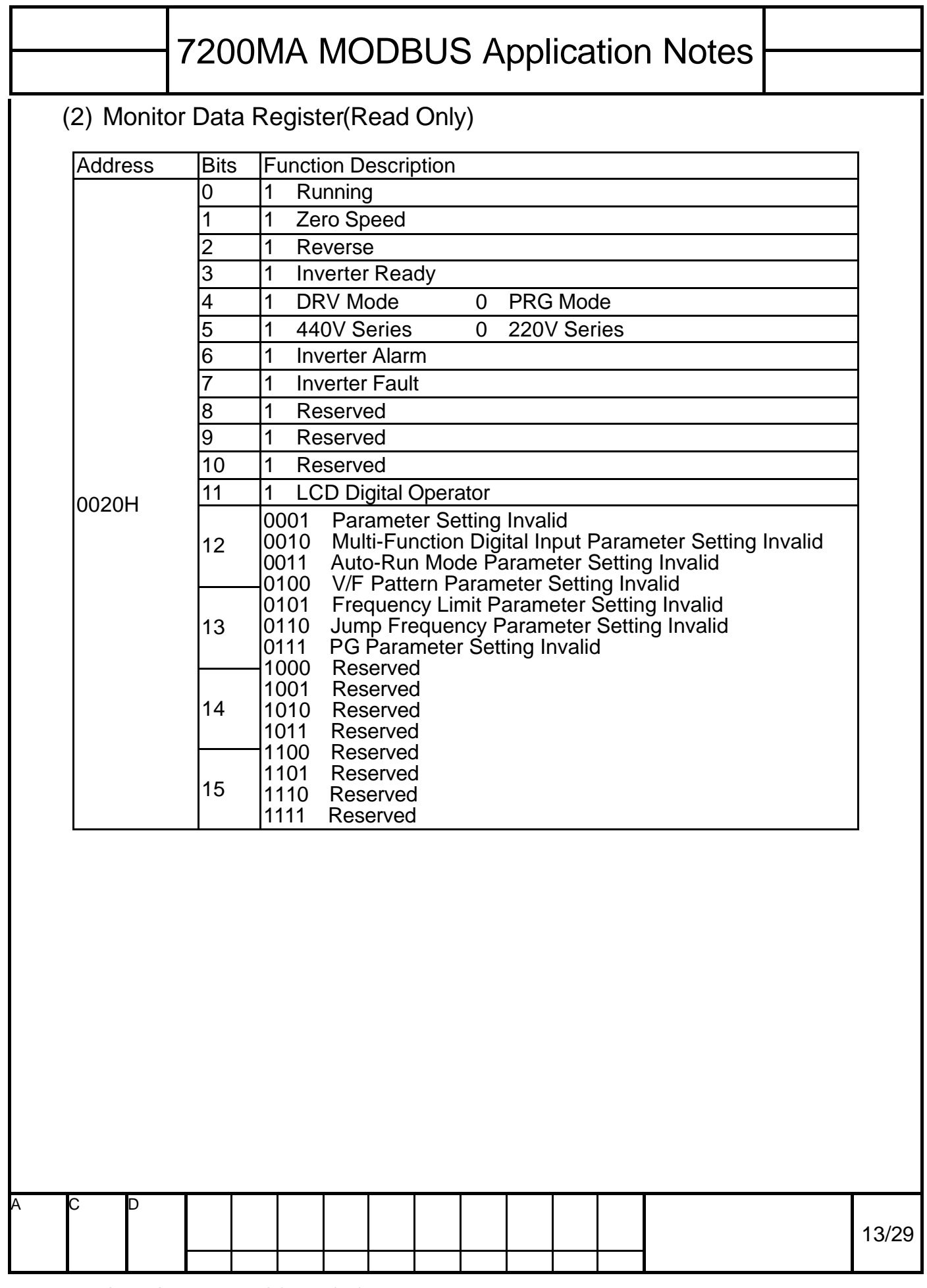

# **A** TECO

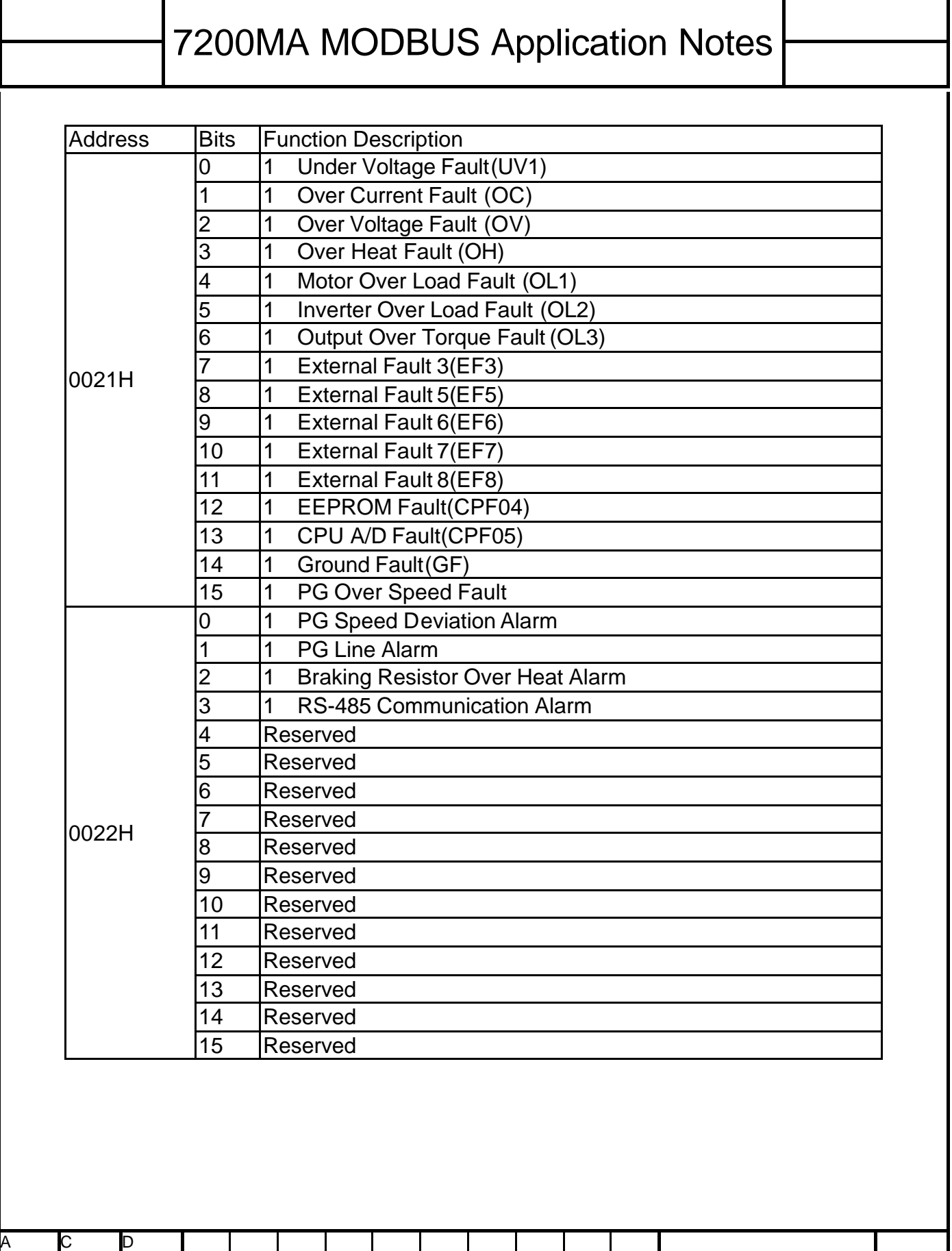

14/29

# 7200MA MODBUS Application Notes

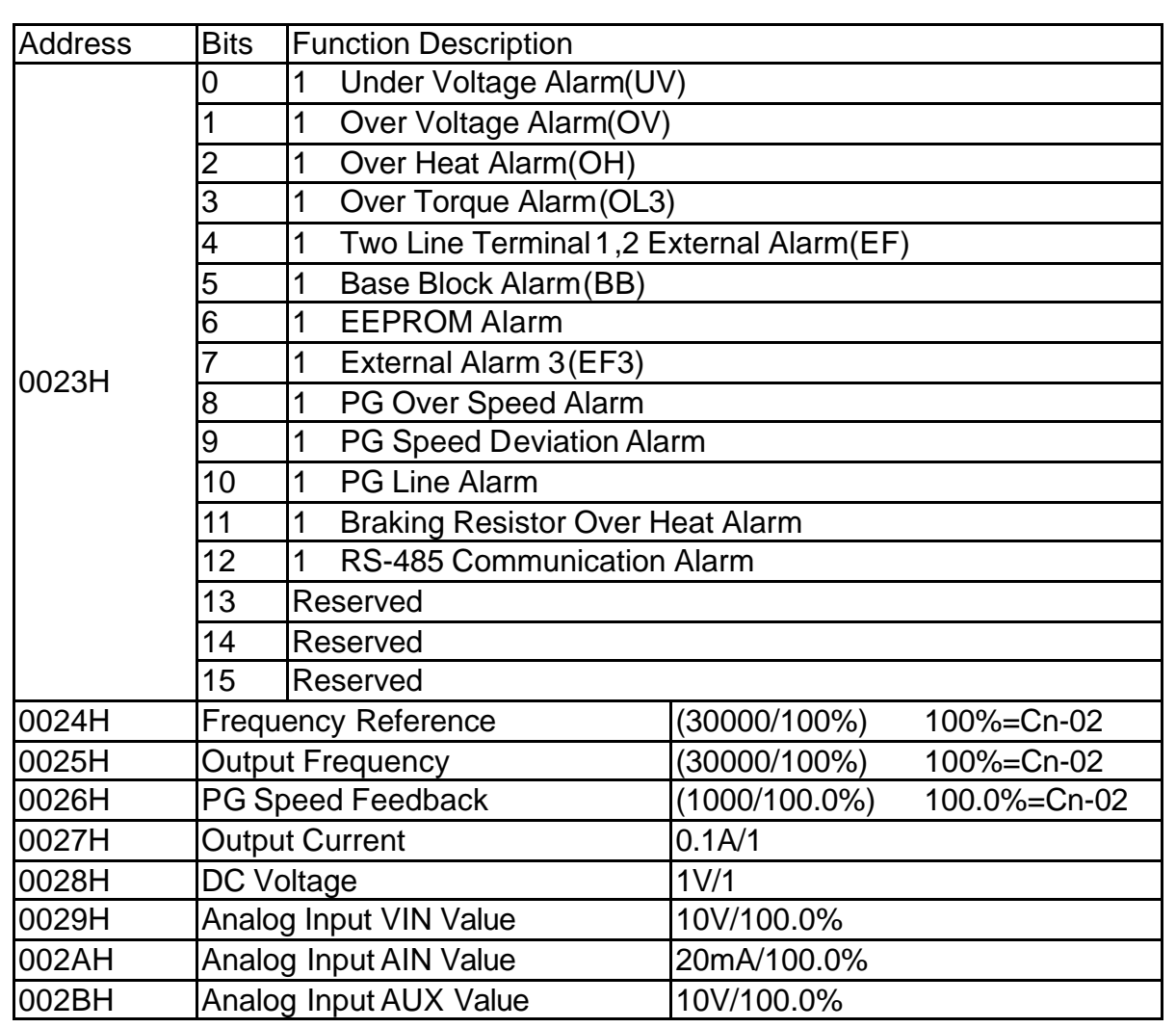

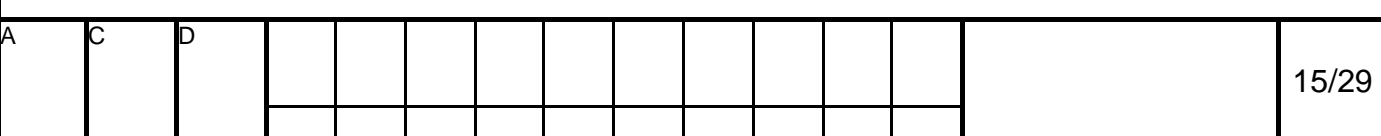

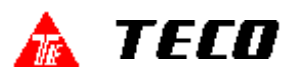

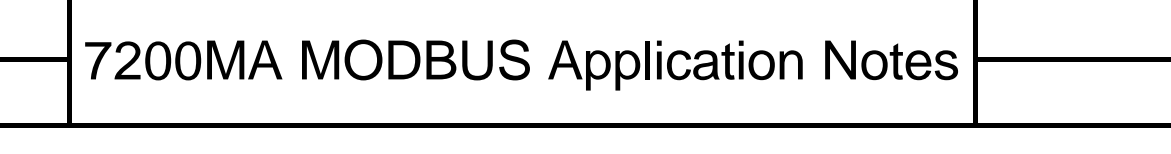

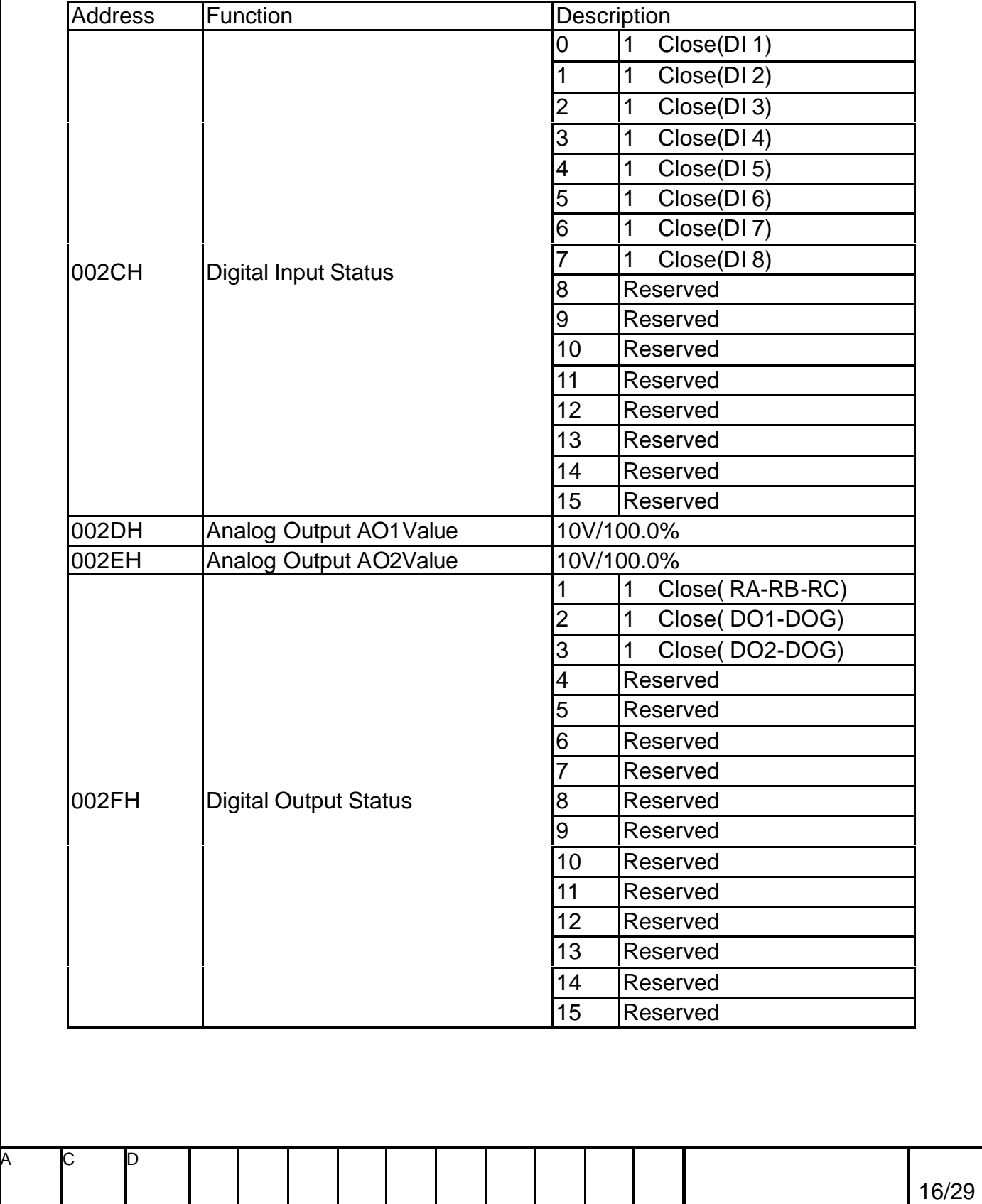

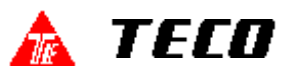

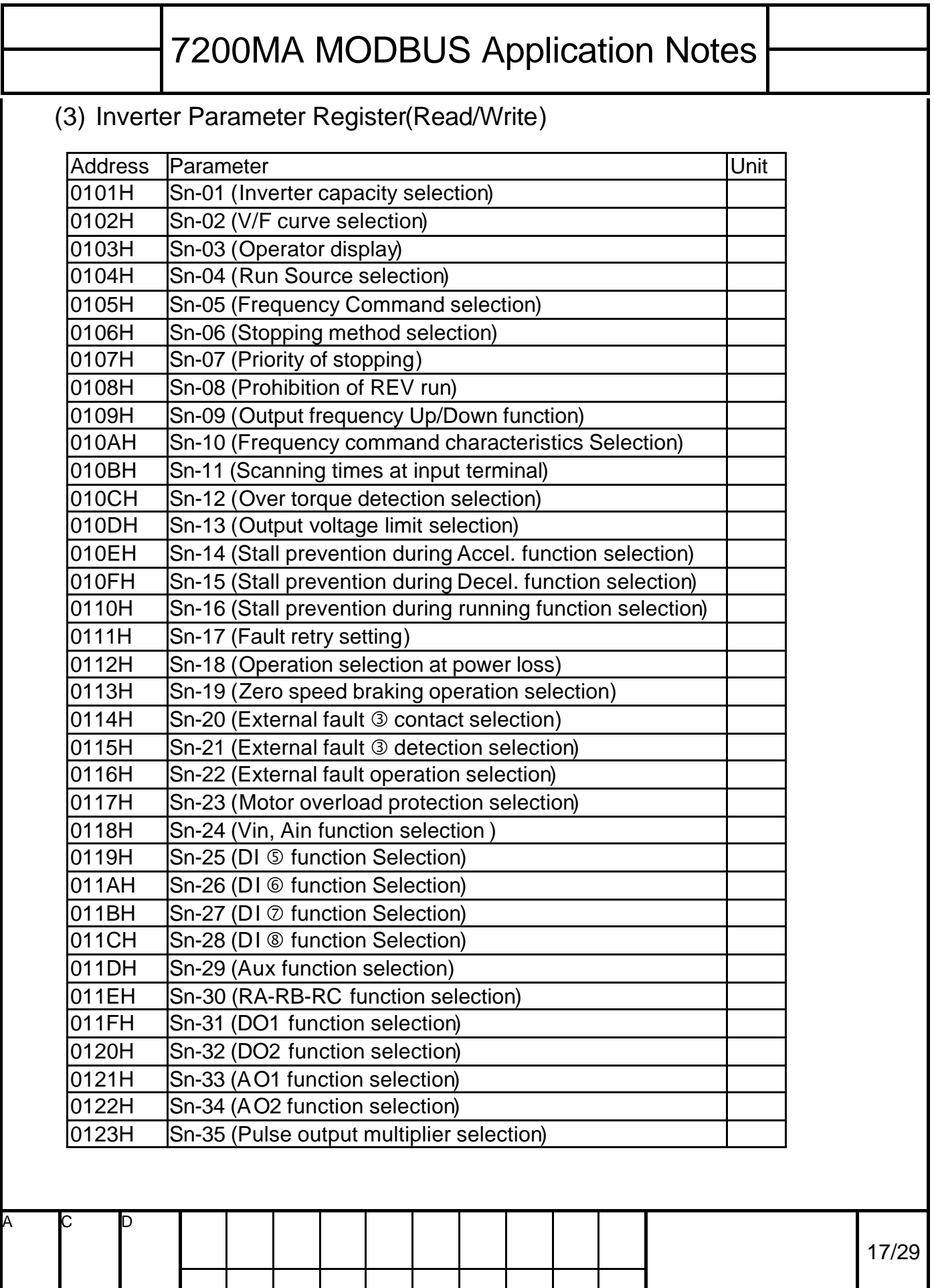

# 7200MA MODBUS Application Notes

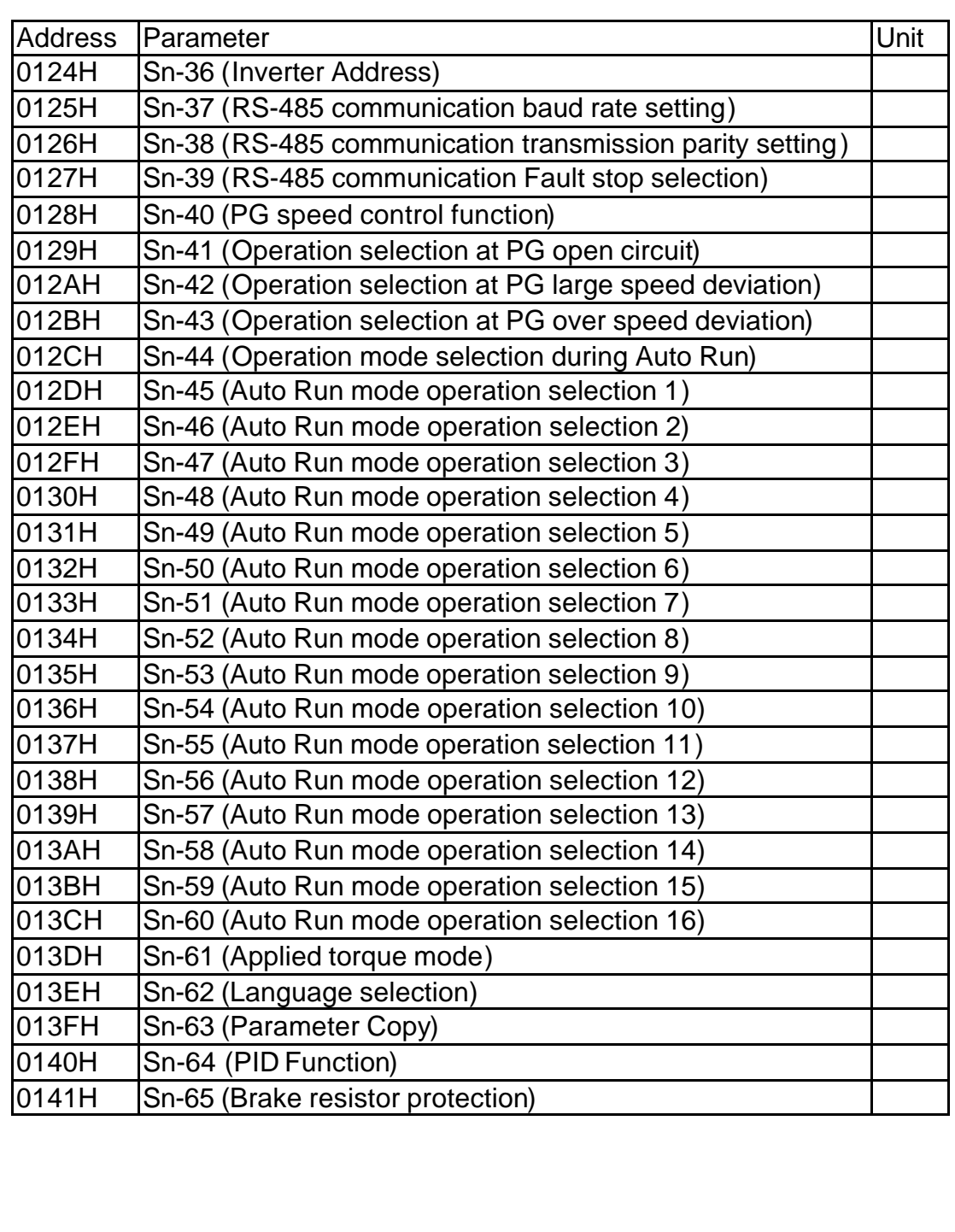

A C D 18/29

# 7200MA MODBUS Application Notes

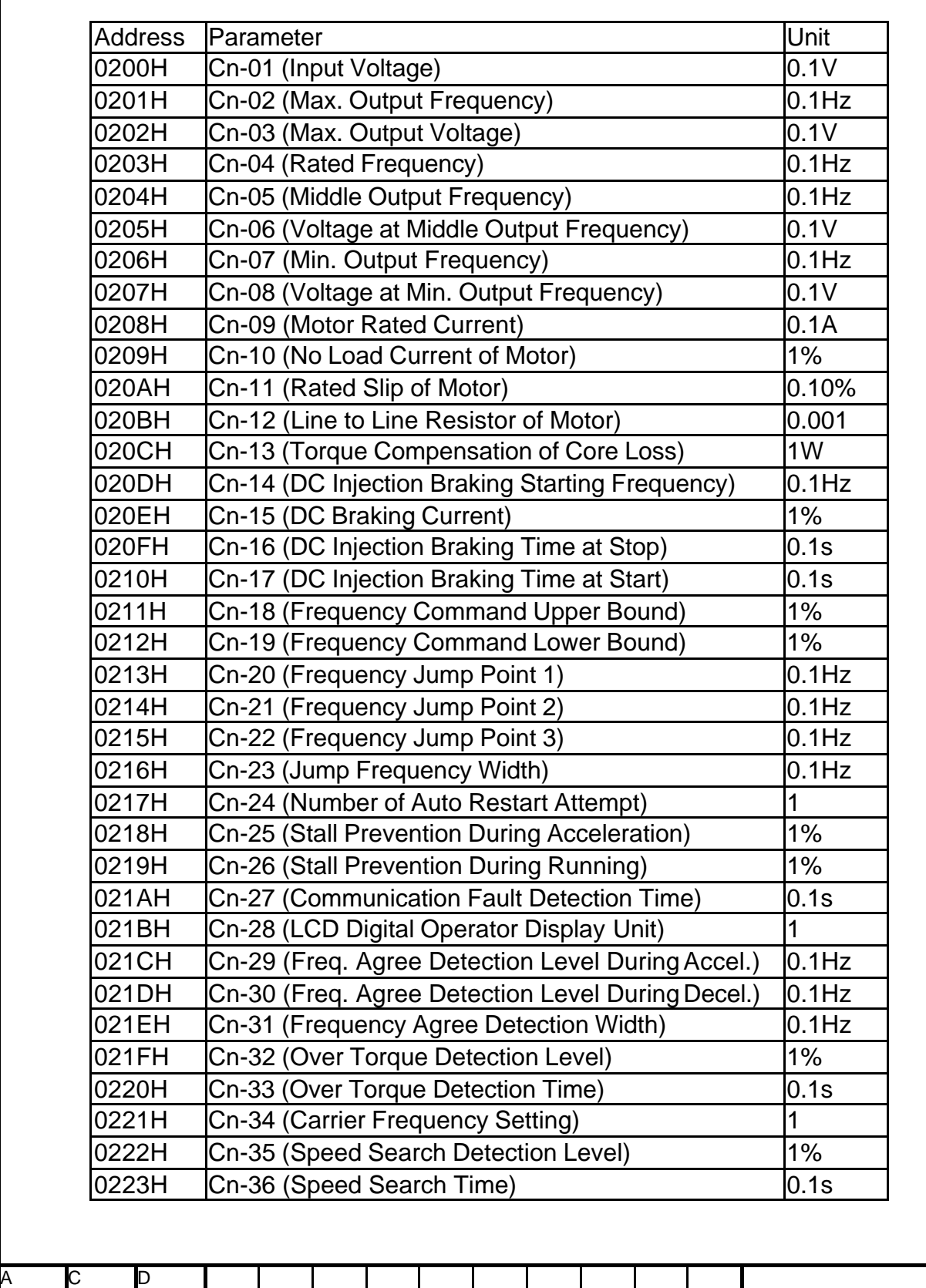

19/29

# 7200MA MODBUS Application Notes

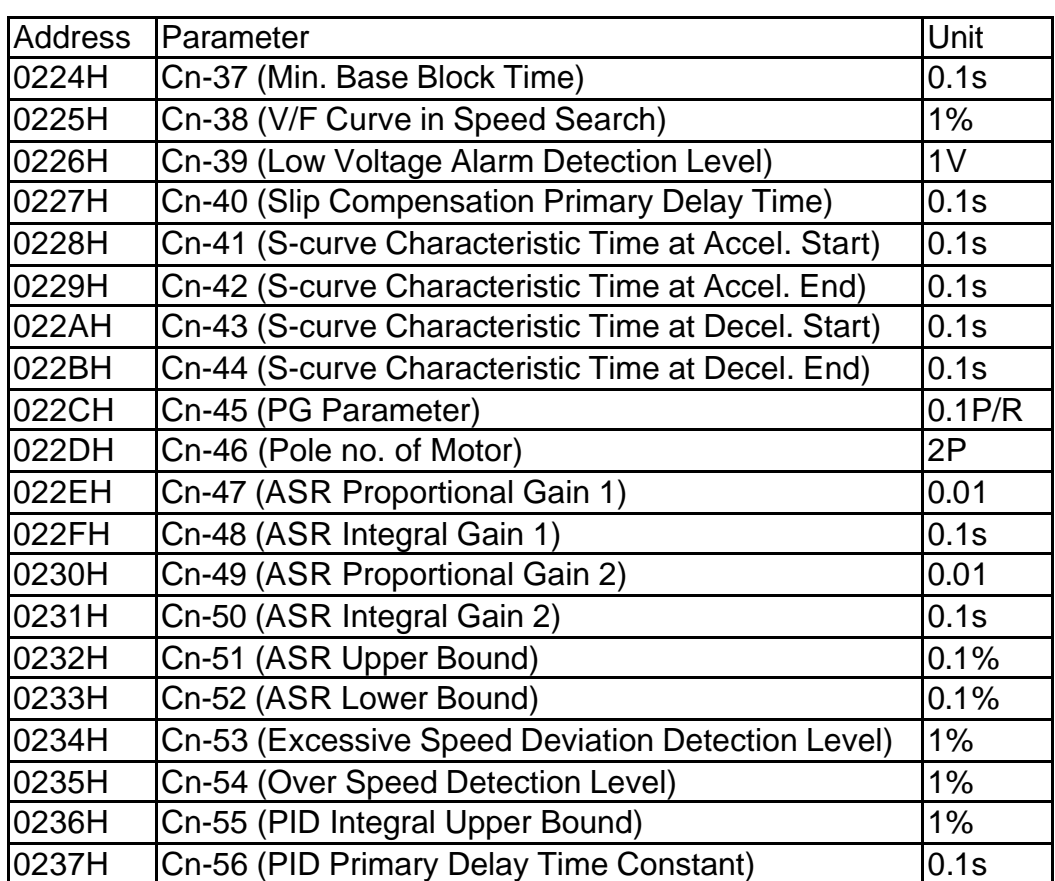

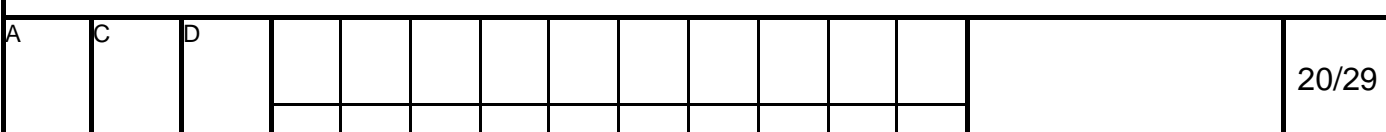

### r tech

# 7200MA MODBUS Application Notes Address Parameter **National Community** Unit 0400H An-01 (Frequency Command 1) | 0.01Hz | \*1 0401H An-02 (Frequency Command 2) 0.01Hz \*1 0402H An-03 (Frequency Command 3) 0.01Hz | \*1 0403H An-04 (Frequency Command 4) 0.01Hz \*1 0404H An-05 (Frequency Command 5) 0.01Hz | \*1 0405H  $\vert$ An-06 (Frequency Command 6)  $\vert$ 0.01Hz  $\vert$  \*1 0406H An-07 (Frequency Command 7) 0.01Hz | \*1 0407H  $\vert$ An-08 (Frequency Command 8)  $\vert$ 0.01Hz  $\vert$  \*1 0408H  $\left|$ An-09 (Frequency Command 9)  $\left|$  0.01Hz  $\right|$  \*1 0409H | An-10 (Frequency Command 10) | 0.01Hz | \*1 040AH An-11 (Frequency Command 11) 0.01Hz | \*1 040BH An-12 (Frequency Command 12) 0.01Hz | \*1 040CH An-13 (Frequency Command 13) 0.01Hz | \*1 040DH An-14 (Frequency Command 14) 0.01Hz | \*1 040EH An-15 (Frequency Command 15) 0.01Hz  $^*$ 1 040FH An-16 (Frequency Command 16) 0.01Hz  $^*$ 1 0410H An-17 (Jog Frequency Command) 0.01Hz \*1

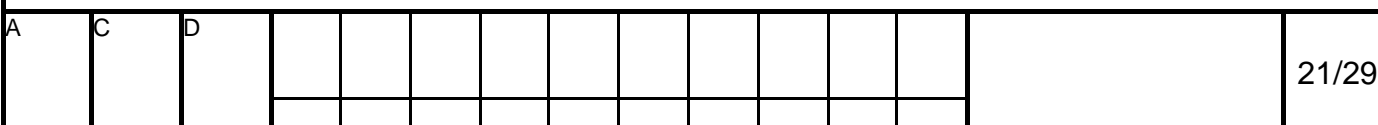

# 7200MA MODBUS Application Notes

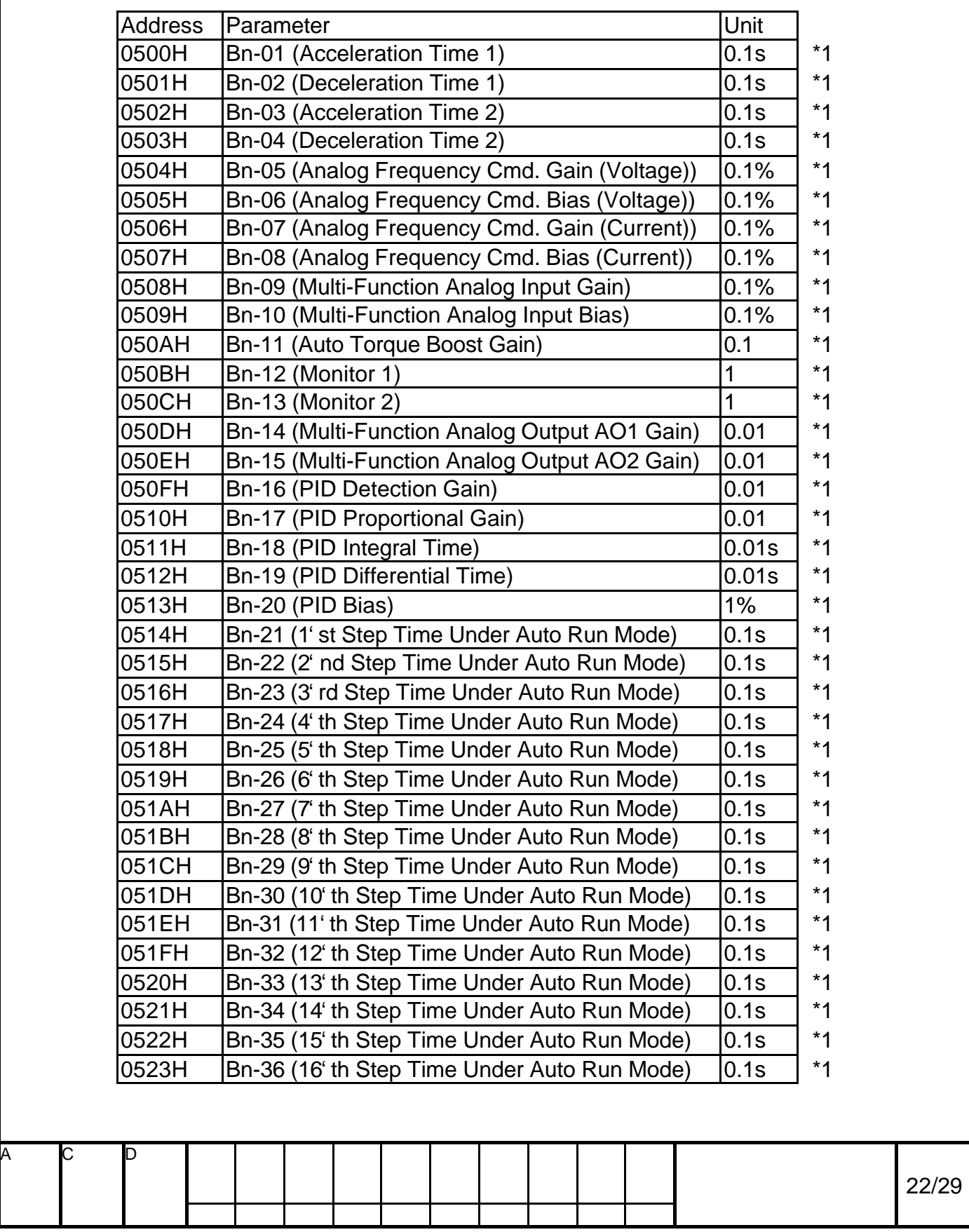

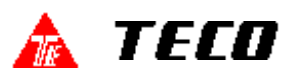

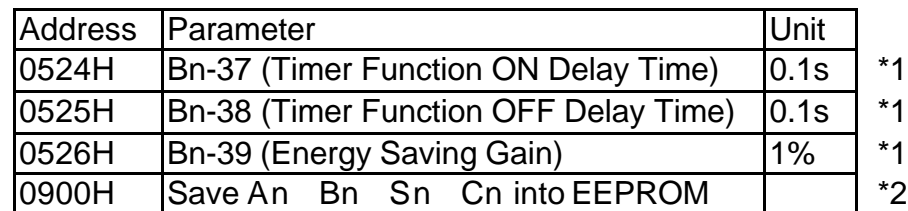

- \*1. These parameters can be written in DRV mode or PRG mode.
- $*2$ . Writing data 0000H to this address in PRG mode can save parameter to  $E^2$ PROM.

All parameters can be read in PRG mode or DRV mode, but some parameters can be written in PRG mode only.

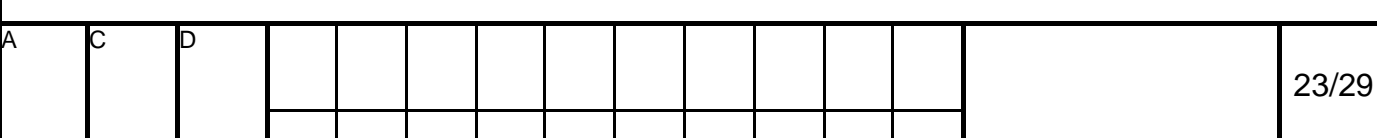

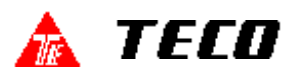

9. Error Code :

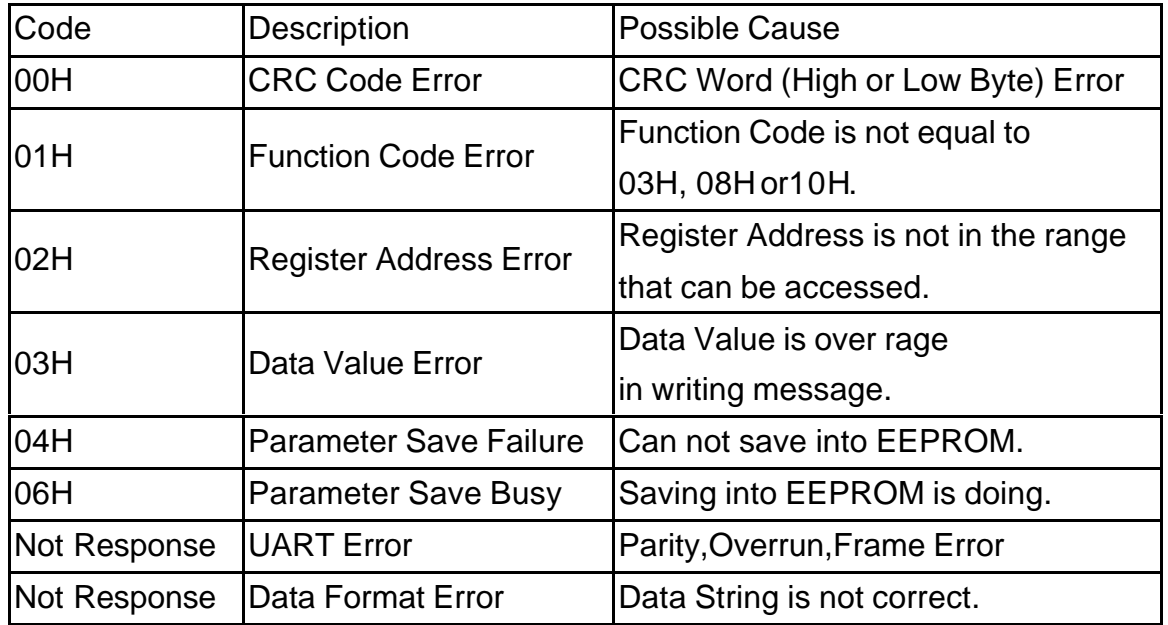

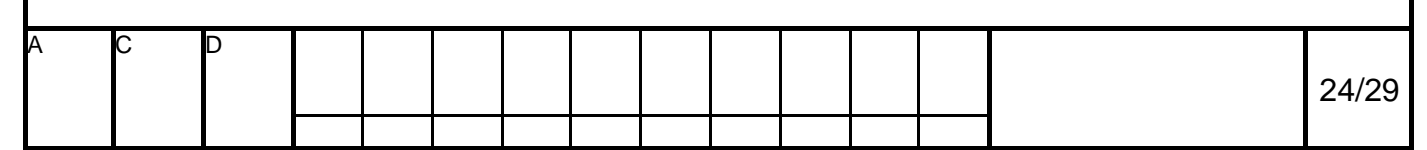

# 7200MA MODBUS Application Notes

10.Example of RS-485 communication application

Firstly, Set Inverter parameters

Sn-36 = 5 (Inverter Slave Address),Sn-37,Sn-38,Sn-39,Cn-27.

 $Sn-04 = 2$  (Run/Stop by RS-485)

Sn-05 = 2 (Frequency Reference by RS-485)

 $Sn-30 = 22$  (RA Output by RS-485),  $Sn-31 = 22$  (DO1 Output by RS-485) Secondly, Host Controller can control the inverter 7200MA via RS-485 serial communication by executing the following procedures:

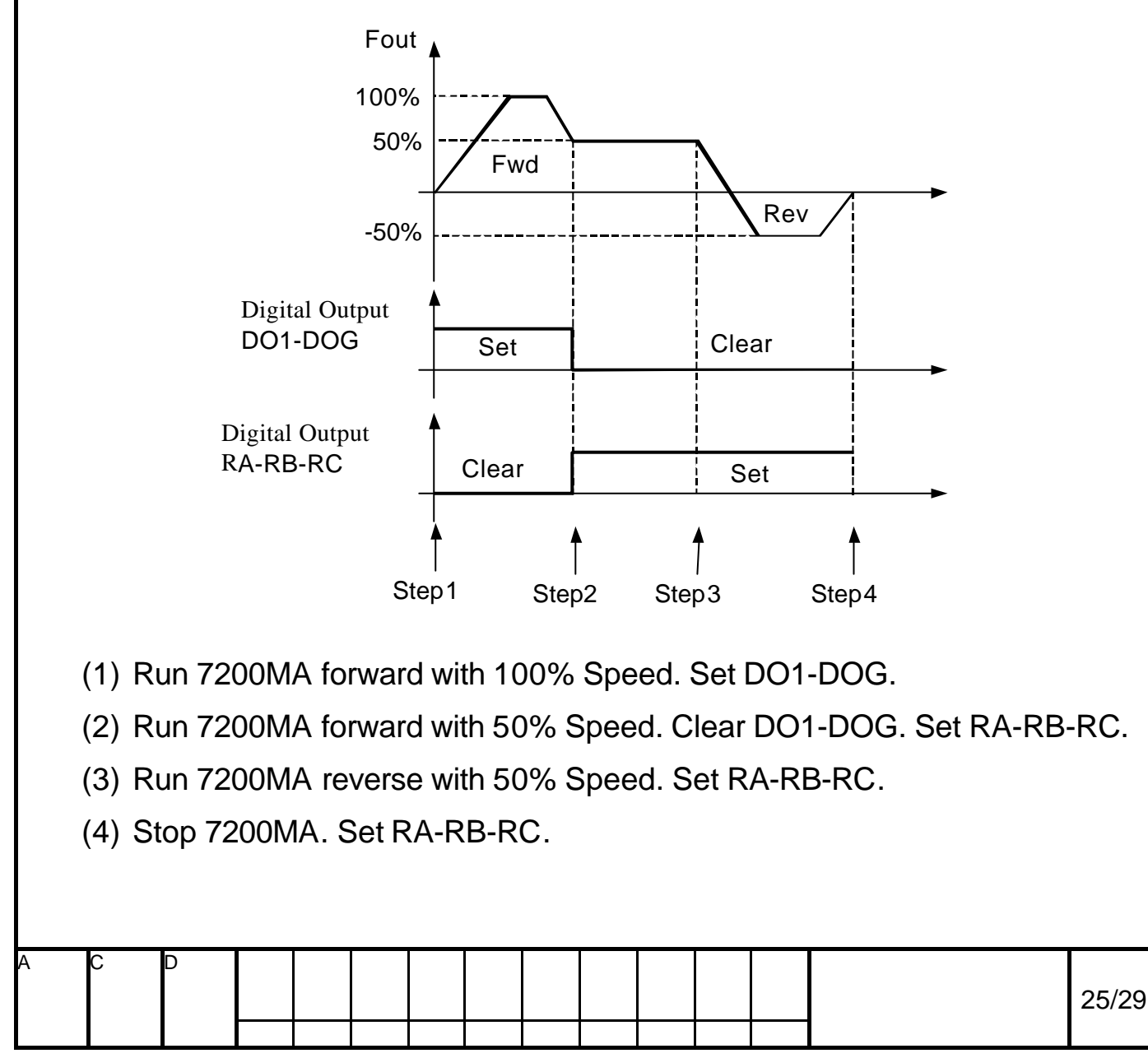

# 7200MA MODBUS Application Notes

### **Step 1**

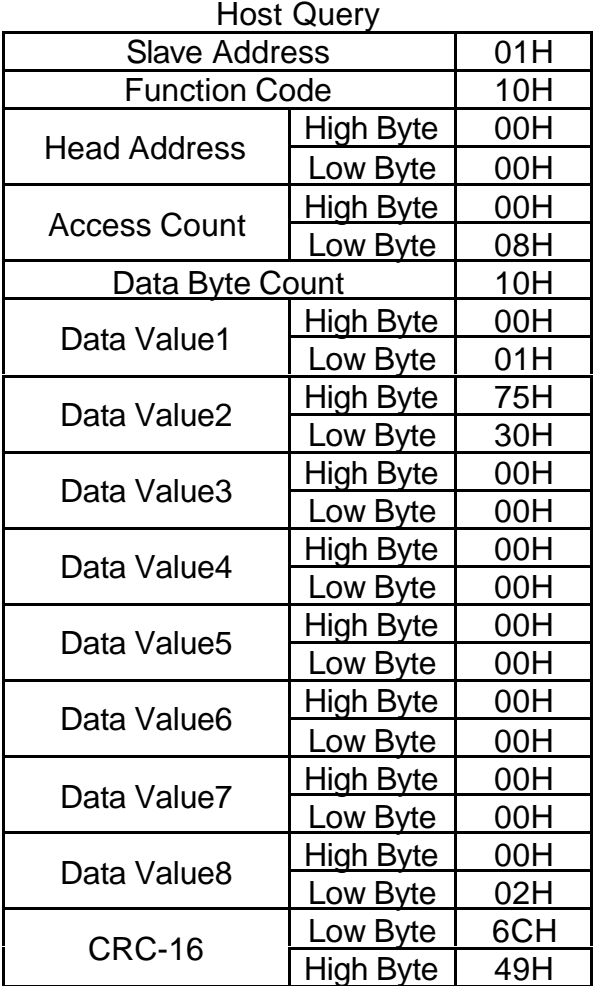

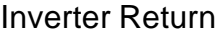

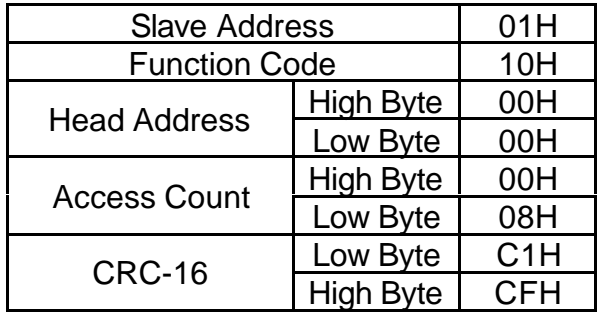

Data Value1 of Address 0000H = 0001H: Run 7200MA Forward.

Data Value2 of Address 0001H = 7530H: Speed Reference 100%

(corresponding to Maximum Frequency Cn-02).

Data Value8 of Address 0007H = 0002H:Set DO1-DOG.

When inverter received this message, it will start and accelerate to 100% speed in forward direction, digital output terminal DO1-DOG Set.

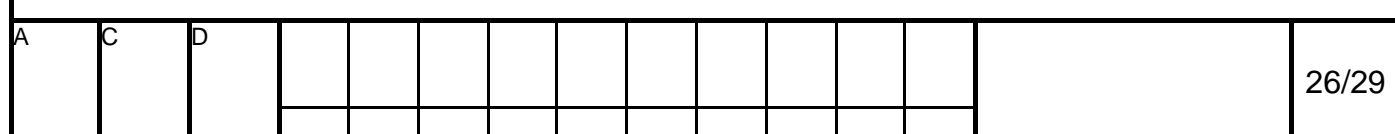

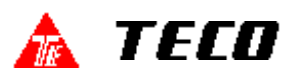

#### **Step 2**

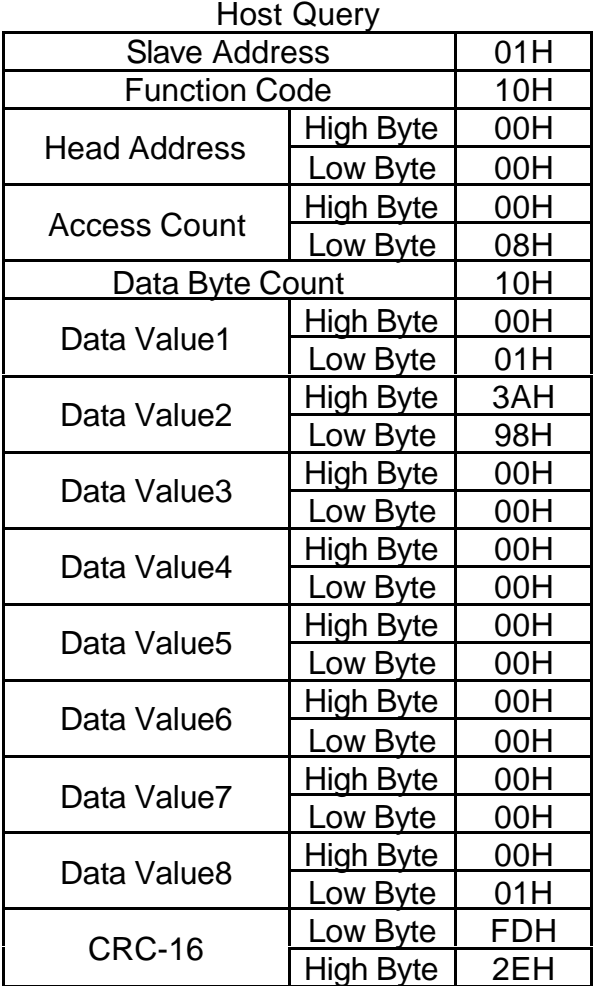

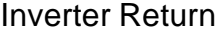

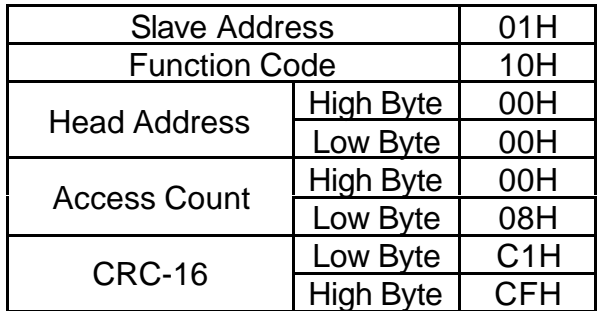

Data Value1 of Address 0000H = 0001H: Run 7200MA Forward. Data Value2 of Address 0001H = 3A98H: Speed Reference 50% Data Value8 of Address 0007H = 0001H: Set RA-RB-RC.

When inverter received this message, it will start and decelerate to 50% speed in forward direction, digital output terminal DO1-DOG clear, digital output RA-RB-RC set.

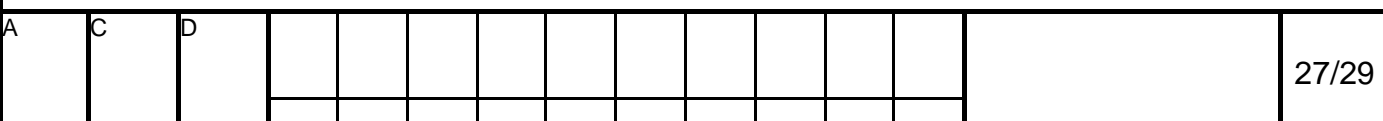

# 7200MA MODBUS Application Notes

### **Step 3**

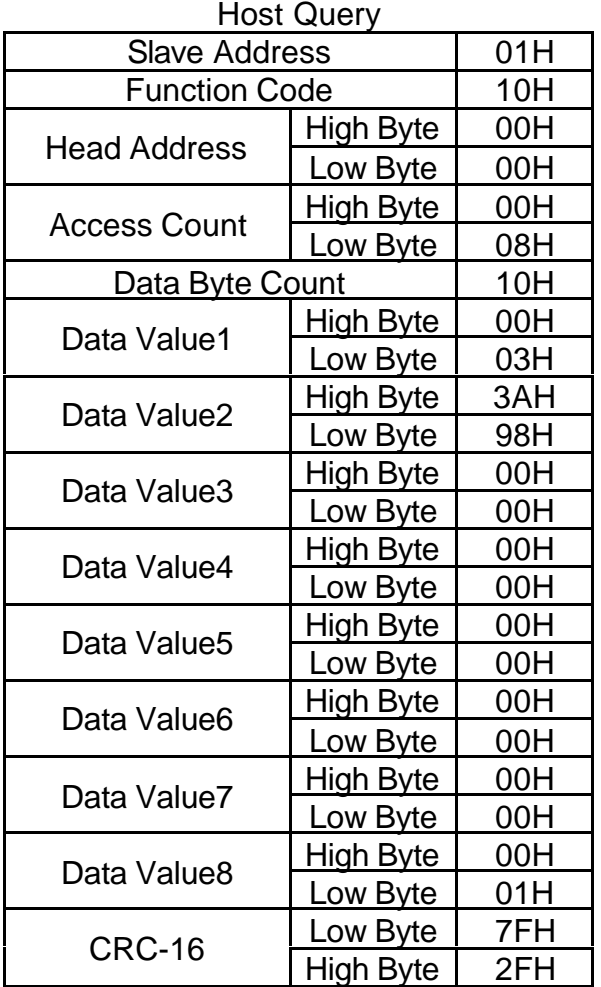

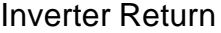

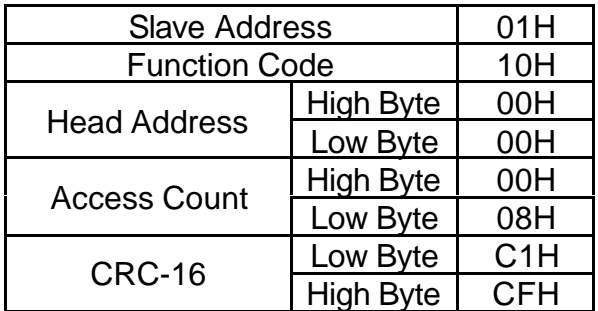

Data Value1 of Address 0000H = 0003H: Run 7200MA Reverse. Data Value2 of Address 0001H = 3A98H: Speed Reference 50% Data Value8 of Address 0007H = 0001H: Set RA-RB-RC.

When inverter received this message, it will start and decelerate to 50% speed in reverse direction, digital output terminal DO1-DOG clear, digital output RA-RB-RC set.

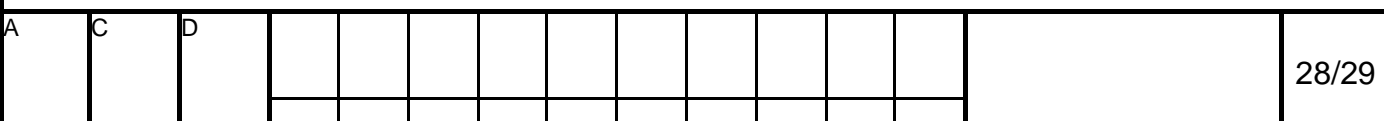

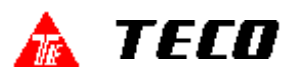

### **Step 4**

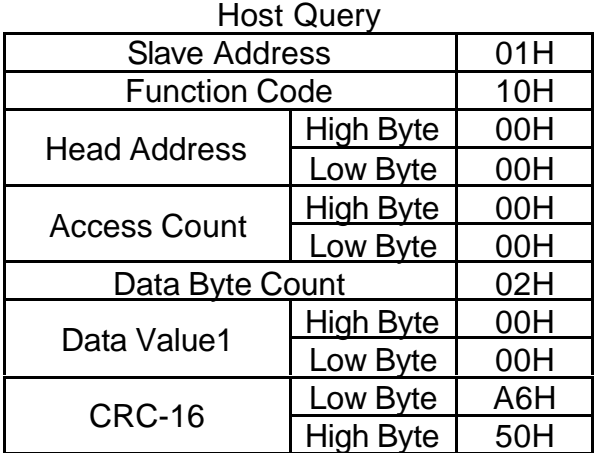

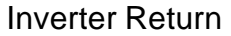

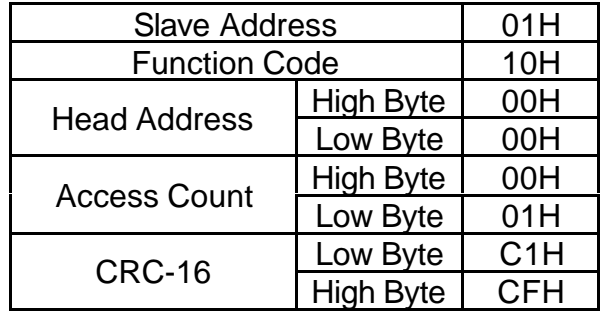

Data Value1 of Address 0000H = 0000H: Stop 7200MA

When inverter received this message, it will stop and decelerate to zero speed, digital output terminal DO1-DOG and RA-RB-RC do not change their status.

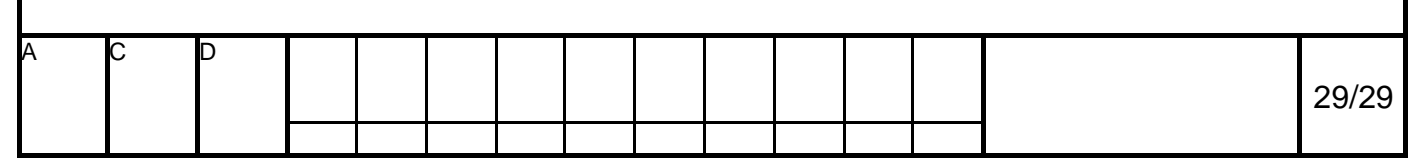